### OPAKOVÁNÍ SEZNÁMENÍ SE SPSS

PSYb2520 Statistická analýza dat II 1. setkání

# **DNEŠNÍ PROGRAM**

## Představení kurzu a zdrojů Učebnice

Data

# Představení SPSS Základní analytické postupy

# **CÍLE KURZU**

Získat praktickou schopnost provádět statistické analýzy s více než 2 proměnnými

Rozumět prezentovaným výsledkům

Korektně komunikovat výsledky analýz

# **PŘEHLED TÉMAT**

Seznámení se SPSS Základní analytické postupy Lineární regrese Logistická regrese Analýza rozptylu Víceúrovňový lineární model (Faktorová analýza v PSYb2590)

# **POŽADAVKY A ZKOUŠKA**

Zpracování všech průběžných úkolů (trojice) Na každý seminář, nebodováno

Vstupní test – teorie statistické indukce (Field kap. 2)

#### Průběžný test

- Opakování, okruh č. 1
- Cvičné testy v ISu, budou rozšířeny

#### Zápočtový test

Teoretické znalosti, termíny

#### Zkouška

- Během hodiny a půl vypracovat zprávu z analýzy na počítači
- Se všemi zdroji, vč. googlení

# **UČEBNICE**

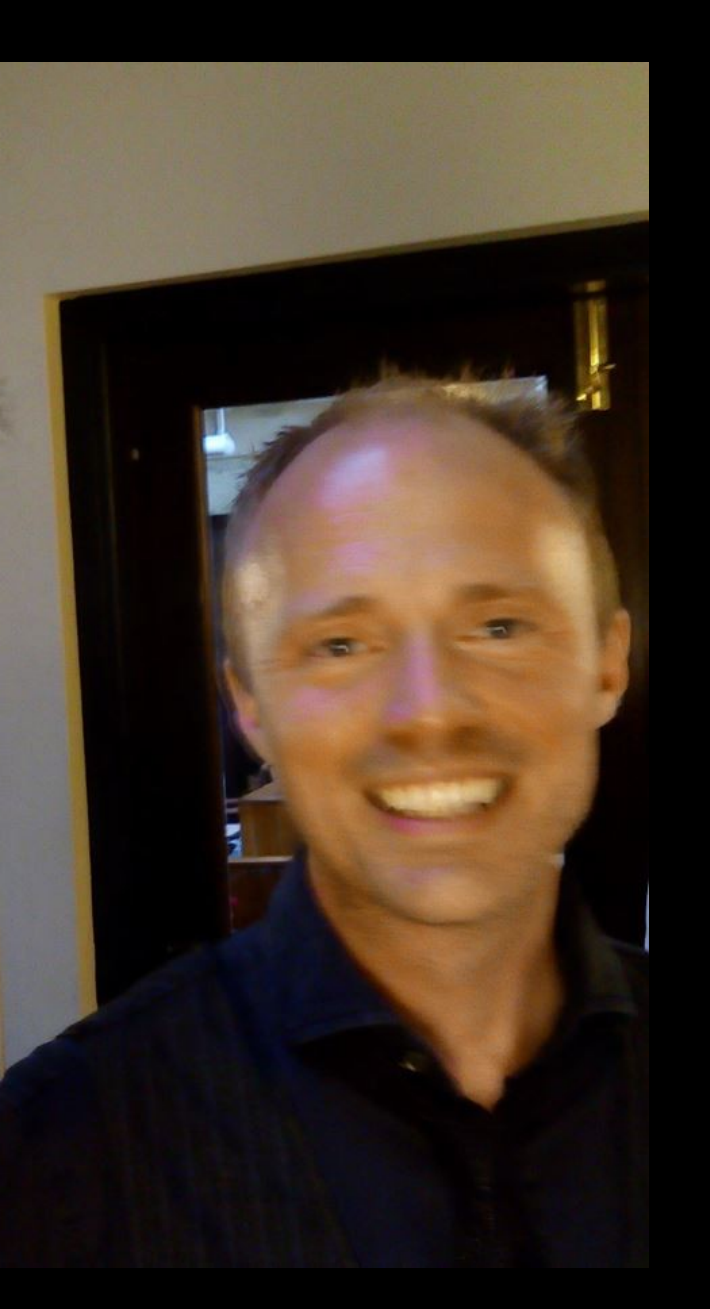

•Field, A.: *Discovering statistics using SPSS*, 4th 5<sup>th</sup>

- <http://www.statisticshell.com/>
- <http://www.uk.sagepub.com/field4e/study/default.htm>
- <https://edge.sagepub.com/field5e>

•Morgan et al (2002). *From numbers to words. Reporting statistical results for the social sciences***.** Allyn & Bacon.

•American Psychological Association. *Publication manual of the American Psychological Association (7th ed.)*. Washington, DC: Author.

## **OPÁČKO S FIELDEM**

Nelze všechno přečíst hned. Interaktivní sylabus se snaží ukázat, co jak číst.

- Kap 1 popisná statistika
- Kap 2 statistická indukce
- Kap 3 seznámení se SPSS
- Kap 4 Vyrábíme grafy
- Kap 5 Kontrolujeme předpoklady testů
- Kap 6 Neparametrické testy
- Kap 7 Korelace
- Kap 9 t-testy
- Kap 18 Chí-kvadrát

## STATISTICKÝ SOFTWARE

- Umožňuje provádět analýzy rychle a ve velkém množství
- Nabízí možnosti správy dat metadata, sdílení
- Ovlivňuje způsob práce analýzy i jejich reportování

**Excel** – dostupnost, omezené možnosti pokročilejších analýz

**IBM SPSS** – sociální vědy, dinosaurus, garance – licence FSS

**Statistica** – všechny vědy, **-**skriptování – licence MU

**Stata** – i nejpokročilejší analýzy, nemáme multilicenci

**R** – možné je úplně vše, méně je garantováno

## **IBM SPSS**

Nainstalovat z inet.muni.cz

Při instalaci je vhodné kývnout na nabídky ohledně python a R

### SPSS - IMPORT A EXPORT DAT

**.csv** – obvyklý textový formát – hodnoty oddělené středníkem\*, desetinná čárka, kromě názvů proměnných na 1. řádku žádná metadata

**.xls(x)** – MS Excel, metadata obvykle na samostatném listu

**.sav** – nativní formát dat SPSS, obsahuje hodně **metadat**

\*V angličtině je standardním oddělovačem hodnot čárka a desetinný znak je tečka. Problémy s importem dat za sebou často mají tuto prostou příčinu. SPSS i jiné programy si to nechají vysvětlit.

## DATA: LONG2

Data zakladni.csv Data zakladni.xls Data zakladni.sav

## SPSS – DATOVÁ MATICE

Datová matice, jak jsme se ji učili v PSY117 – *Data View*

Názvy proměnných mohou být delší

Metadata zobrazena na samostatné záložce – *Variable View*

- **Typ proměnné**  numeric/string /date…
- **Label** dlouhý název, popisek
- **Values** popisky jednotlivých hodnot proměnné
- **Missing** které hodnoty jsou kódy pro chybějící nebo neplatné odpovědi
- **Measure** nominal/ordinal/scale

Třídění – pravým tl. myši, popř. *Data – Sort cases*

## LONG2

Analyze > Descriptive statistics > Frequencies

Graphs > Chart builder Graphs > Legacy dialogs > Bar

## SPSS – OUTPUT, SYNTAX

**Output** – okno, kam se vypisují výstupy analýz, stromová hierarchie

- **Syntax** okno, jehož prostřednictvím se dají zadávat textové příkazy pro vykonání analýz
- Syntax je záznamem analýzy, podle kterého se dá znovu celá zopakovat
- I když příkazy nezadáváte prostřednictvím syntaxu/e, vše, co SPSS dělá, je zaznamenáno v *žurnálu*. Ten najdete Edit > Options > File Locations > Journal file
- Automatické zobrazování syntaxu v outputu: Edit > Options > Viewer > Display commands in the log

### ZÁKLADNÍ POSTUP ANALÝZY DAT

- 1. Příprava, čištění a screening dat
- 2. Transformace, odvozené/vypočítané proměnné, rekódování
- 3. Popisné statistiky, vyjádření se k chybějícím datům
- 4. Plánované (konfirmační) analýzy
	- a) ověření předpokladů

 b) testování plánovaných hypotéz / stanovení velikosti plánovaných efektů

5. Doplňkové, explorační analýzy

## 1. PŘÍPRAVA, ČIŠTĚNÍ A SCREENING DAT

Cílem je **mít** datovou matici podle pravidel z PSYb1170, **vědět**, co v ní je.

- Hrubá data je dobré mít uložena R/O a vždy pracovat s kopií.
- Tabulky četností, základní popisné statistiky přípustné hodnoty
	- Kontingenční tabulky mají data všechny skupiny účastníků?
- Používání kódů pro neplatná data. Opravování či mazání jen výjimečně, podle předem daných pravidel.
- Změny v datech dělat ideálně výhradně pomocí zaznamenatelných příkazů (syntax).

# PŘÍKLAD: LONG2 DATA

Data mají pocházet ze dvou kohort – šesťáků ZŠ a prváků SŠ Jaké jsou přípustné věky v této populaci? Analyze > Descriptive statistics > Explore

### 2. TRANSFORMACE PROMĚNNÝCH

Změna kódování proměnné, sloučení kódů/kategorií

- např. národnost můžeme chtít překódovat na dichotomii česká/cizí
- Transform Recode into **Different** Variables… nebo v syntaxu RECODE … INTO…

#### Kategorizace spojité proměnné

např. podle mediánu, či kvartilů

#### Vypočítání nové proměnné

- např. součet 5 položek do jednoho součtového skóru
- Transform Compute variable… nebo v syntaxu COMPUTE nova=jedna+druha.

#### Transformacemi je dobré tvořit nové proměnné (nepřepisovat původní)

# PŘÍKLAD: LONG2 DATA

Překódujme národnost Vypočítejme proměnnou – počet dětí v rodině po\_deti = bratri\_m + sestry\_m + bratri\_s + sestry\_s + 1

### 3. POPISNÉ STATISTIKY, VYJÁDŘENÍ SE K Popis rozložení hodnot relevantních (= použitých v analýze) proměnných po – Je natolik souladu s očekáváním, aby byla následná analýza důvěryhodná?

**Při analýze** se díváme na momentové i pořadové statistiky a hlavně zobrazení rozložení jednotlivých proměnných.

Často se díváme i na bivariační vztahy mezi proměnnými, které jsou podkladem pro další analýzy

**Reportujeme** nejčastěji

(N),M,SD, min, max + komentář ke tvaru rozložení v textu pro spojité

četnosti pro kategorické

Univariační histogramy či boxploty výjimečně, jsou-li ústřední otázkou analýzy

#### Data chybí z mnoha důvodů

- účastník se nakonec nezúčastnil, nebo poměrně brzy svou účast ukončil – UNIT NON-RESPONSE
- účastník využil svého práva na cokoli neodpovědět ITEM NON-RESPONSE
- účastník odpověděl způsobem, který nelze považovat za platný, použitelný

Na důvodu chybění **záleží**

#### Důvody chybění dat z hlediska statistiky

- $\cdot$  missing data mechanism  $\rightarrow$  missing data model
- MCAR missing completely at random
	- pro každého člověka je P chybění stejná, nijak to nesouvisí s tím, co měříme
	- kdybychom rozdělili účastníky na ty, kteří hodnotu mají, a ty, kteří ne, nenašli bychom u nich rozdíly v žádné proměnné
	- např. výpadek proudu, vypadlý list dotazníku, přeskočení položky v záznamovém archu (když nezkoumáme pozornost ;-)
	- Nedochází ke zkreslení statistik, jen k úbytku dat a přesnosti odhadů (CI)
	- Obvykle nerealistický předpoklad

Důvody chybění dat z hlediska statistiky

- $\cdot$  missing data mechanism  $\rightarrow$  missing data model
- MAR missing at random
	- P chybění je závislá na proměnné, kterou máme změřenou
	- kdybychom rozdělili účastníky na ty, kteří hodnotu mají, a ty, kteří ne, našli bychom u nich rozdíly jedné nebo více proměnných
	- např. ve třídě s horším klimatem je vyšší P přeskočení položky
	- Když se v analýze zohlední také ty proměnné, které souvisí s chyběním, nedochází ke zkreslení statistik, jen k úbytku dat a přesnosti odhadů (CI)
	- Realističtější předpoklad, ne vždy ale máme vše potřebné změřeno

Důvody chybění dat z hlediska statistiky

- missing data mechanism  $\rightarrow$  missing data model
- NMAR/MNAR not missing at random
	- P chybění ovlivňuje něco a my **nevíme** co
	- Neznámé vlivy nelze zohlednit

MCAR, MAR, NMAR jsou **předpokládané** modely

Je těžké podpořit volbu předpokladu argumenty

Máme-li hodně dat, je dobré zjistit, zda chybění s nějakou proměnnou nesouvisí – a pak ji zahrnout

např. Analyze > Missing Value Analysis

 mj. počítá, zda se ti, komu hodnota proměnné chybí a komu ne, liší v nějaké spojité proměnné (t-testy)

 provedením většího množství analýz hledajících vztahy – může být velmi pracné

### 3B. …VYJÁDŘENÍ SE K CHYBĚJÍCÍM DATŮM **MISSING DATA – CO S NIMI?**

1. Komunikovat, kolik čeho kde chybí

2. Zakomponovat příčiny chybění do modelů (můžeme-li)

3. Použít obecné způsoby naložení s chybějícími daty

Vyřadit z analýz respondenty, kteří mají chybějící data LISTWISE DELETION – nejjednodušší & nejhorší volba

Počítat každou jednotlivou statistiku ze všech dostupných dat – PAIRWISE DELETION – zachová více informace, neodstraní zkreslení. N pro celou analýzu? – obvyklá bezpracná volba

IMPUTACE – doplnění chybějících dat

 Nesmírně záleží na P-nostním modelu chybění-doplňování – vyšší dív.Xí

# PŘÍKLAD: LONG2 DATA

Analyze > Descriptive statistics > Frequencies pro národnost a počet dětí i se sloupcovým grafem

### 4. PLÁNOVANÉ (KONFIRMAČNÍ) ANALÝZY OVĚŘENÍ PŘEDPOKLADŮ – FIELD 6

I když předpoklady předpokládáme, je dobré se ujistit, můžeme-li.

Nedodržení předpokladů má různé konsekvence – je dobré být pozorný.

#### **Normalita**

- primárně souvisí s přesností odhadu SE a p-hodnot
- zajímá nás u reziduí (resp. uvnitř skupin)
- histogram, Q-Q plot, testy normality mohou být zrádné

#### Homoskedascita

- primárně souvisí s přesností odhadu SE a p-hodnot
- scatterploty, boxploty pro kategorické (kategorizované) prediktory
- Test homoskedascity (Breusch–Pagan test) v SPSS jen pomocí R extension
- Leveneho test netřeba lepší je korigovat Welschův t-test

### 4. PLÁNOVANÉ (KONFIRMAČNÍ) ANALÝZY OVĚŘENÍ PŘEDPOKLADŮ – FIELD 6

**Co s nedodrženými předpoklady?** 

BOOTSTRAPPING – odhadování SE hrubou silou v SPSS k dispozici

Využití korekce – např. Welschova korekce u t-testu

TRANSFORMACE do normality

 Problematičtější, než se zdá. Vhodnější je použít model, který počítá se zešikmeným rozložením – generalizované modely

Trimming, winsorizing

Neparametrické testy – jen pro jednodušší analýzy

### 4. PLÁNOVANÉ (KONFIRMAČNÍ) ANALÝZY TESTOVÁNÍ HYPOTÉZ, ODHAD MODELU

- 1. Spočítání statistik, které jsou odhadem parametrů, kterými operuje hypotéza.
- od spočítání průměrů a jejich rozdílu, četností a jejich rozdílu, či korelací po složitější modely
- vyjádření velikosti účinku

#### 2. Zohlednění nejistoty dané tím, že máme jen VZOREK

- vytvoření intervalu spolehlivosti pro rozdíl či korelaci
- test (nulové) hypotézy
- V SPSS často dostaneme obojí v jednom kroku.

# PŘÍKLAD: LONG2

Analyze > Descriptive statistics > Crosstabs

## 5. DOPLŇKOVÉ ANALÝZY

Stejně jako konfirmační. Jen je musíme jako reportovat jako doplňkové.

### ZÁKLADNÍ POSTUP ANALÝZY DAT

- 1. Příprava, čištění a screening dat
- 2. Transformace, odvozené/vypočítané proměnné, rekódování
- 3. Popisné statistiky, vyjádření se k chybějícím datům
- 4. Plánované (konfirmační) analýzy
	- a) ověření předpokladů

 b) testování plánovaných hypotéz / stanovení velikosti plánovaných efektů

5. Doplňkové, explorační analýzy

# PLÁN ANALÝZY

Pro preregistraci i bez ní je dobré mít plán výše uvedeného ještě před získáváním dat.

Lépe se o něm mluví se zkušenostmi, a tak jej necháme na později.

### OPEN SCIENCE DESIDERATA (osf.io)

TRANSPARENCE, otevřenost

Nad rámec standardního sdělování výsledků analýz ….

- Sdílení/komunikování všech kroků výzkumu, zejm. analytického postupu  $\rightarrow$  analytické skripty, SPSS syntax
- Sdílení dat
- **Preregistrace**

 $\rightarrow$ 

#### REPRODUKOVATELNOST, DŮVĚRYHODNOST, KUMULATIVNOST

#### **PREZENTACE STATISTICKÝCH ANALÝZ** SEKCE METHOD-RESULTS

Představení dat (vzorek, metoda) – V APA samostatné sekce.

Popis kroků provedených při čištění a transformaci dat.

Popisné statistiky (popř. zobrazení rozložení, tabulky/grafy dle APA)

Formulace hypotéz.

Zdůvodnění volby testu, popř. analytického postupu

Rekapitulace splnění předpokladů zvoleného testu

Standardní prezentace testových statistik (u jednodušších testů v textu, u složitějších modelů v tabulkách) vč. velikosti účinku (ideálně i intervalu spolehlivosti)

Interpretace výsledků testu (modelu) vzhledem k hypotéze

### ZÁKLADY APA-STYLU PREZENTACE VÝSLEDKŮ

Styl veden principem typografické jednoduchosti.

- 1. Pokud nechceme prezentovat velké množství čísel (<10), uvádíme je v textu jako součást věty.
- Věty pro výsledky běžných analýz jsou do značné míry standardizované. Měníme v nich jen názvy proměnných a hodnoty statistik. Tyto věty najdete jak ve Fieldovi (např. kap. 10.10), tak v Morganové. Najdete je také v empirických článcích, které čtete.
- 2. Tabulky jsou jednoduché pouze s vodorovnými oddělujícími čarami.
- Tabulky mají titulek, z něhož je patrné, co v tabulce je (nespoléhá se na vysvětlení v textu)
- Pod tabulkou bývají poznámky vysvětlující zkratky a další info nutné k porozumění
- 3. Grafy šetříme a počítáme s jejich černobílým zobrazením.
- Snažíme se do nich vtěsnat tolik informace, aby to stálo za to.
- V PSYb2520 se přimlouvám spíše za jejich větší využívání, když už jsme století ovocného netopýra opustili.

#### Uvádění *p*-hodnot

 Preferujeme uvádění přesné hodnoty, např. *p* = 0,013, spíše než porovnání se zvolenou hladinou alfa (tedy *p* < 0,05).

#### Uvádění čísel

 Požíváme pouze tolik desetinných míst, kolik jich nese nějakou informační hodnotu. Při obvyklé přesnosti měření v psychologii to obvykle znamená 2-3 významné číslice, tj. řády - 1,23; 12,3; 123 apod. Neuvádíme tolik desetinných míst, kolik jich nám SPSS vypíše!

#### Tuzemské typografické konvence – odlišnosti od angličtiny

- desetinná čárka, středník jako oddělovač hodnot v seznamu
- nula před desetinnou čárkou u čísel <1
- · mezera mezi číslem a znakem %, když ho čteme "procent" 12 % lidí
- absence mezery mezi číslem a znakem %, když ho čteme "procentní" 40% líh

# ÚKOL: NASTARTOVAT

- •Nainstalovat si SPSS a sehnat si Fielda, Morganovou a APA manuál
- •Zopakovat si obsah PSY117 nejprve indukci
- •Najít si parťáky

# 1. SEMINÁRNÍ ÚKOL

#### Ve trojicích

#### Realizovat 3 analýzy z Long2 dat

- Důvěřují respondenti stejně rodičům a přátelům?
	- Důvěřování rodičům jsou liché položky dXX\_99 a důvěřování přátelům jsou ty sudé.
- Je rozdíl mezi důvěřování rodičům a přátelům jiný v mladší a ve starší kohortě?
- Jaký je vztah mezi stavem manželství rodičů a vzděláním rodičů?
	- Využijeme stav\_r99 a vzdel\_ma a vzdel\_ot
- Z analýz sepsat zprávu v souladu s konvencemi

Odevzdat do neděle - půlnoci

# DĚKUJI ZA POZORNOST